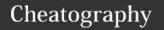

## PM Linux Commands old Cheat Sheet

by pmlw via cheatography.com/121303/cs/22161/

| Directory / Files                                 |                                                       |
|---------------------------------------------------|-------------------------------------------------------|
| cd Directoryname                                  | Change Directory                                      |
| Is                                                | List Items in Current Directory                       |
| Is -lha                                           | List Items with extra Info in Current Directory       |
| mkdir Directoryname                               | Make Directory in Current Directory                   |
| <b>mv</b> Filename (new Location or Filename)     | Move or Rename File or Folder                         |
| <b>mv -R</b> Filename (new Location or Filename)  | Move or Rename File or Folder including subdirectorys |
| <b>cp</b> Filename (Copied Filename)              | Copy an File                                          |
| <b>cp -R</b> Directoryname (Copied Directoryname) | Copy an Directory                                     |

| Backups                                                         |                                                     |
|-----------------------------------------------------------------|-----------------------------------------------------|
| tar -czvf Backupname.tgz .                                      | Backup complete Content from Current Directory      |
| tar -czvfexclude="ExcludeData" Backupname.tgz .                 | Backup Content from Current Directory with Excludes |
| tar -xzvf Backupname.tgz                                        | Extract Backup in Current Directory                 |
| mysqldump -u User -pPassword<br>DBName -h Host > Backupname.sql | Backup/Export Database to<br>Current Directory      |
| mysql -u User -pPassword DBName -h Host < Backupname.sql        | Import Backup from Current Directory to Database    |

| VI / VIM Editor                                               |                              |  |
|---------------------------------------------------------------|------------------------------|--|
| vim Filename                                                  | create/edit File             |  |
| In Editor Command Mode                                        |                              |  |
| :w                                                            | To Save the File             |  |
| :q                                                            | To Close the Editor          |  |
| :wq or :x                                                     | To Save and Close the Editor |  |
| ? Word                                                        | To Search in the File        |  |
| Press i                                                       | To switch to Insert Mode     |  |
| In Editor Insert Mode                                         |                              |  |
| Press <b>ESC</b>                                              | To exit the Insert Mode and  |  |
|                                                               | go to Command Mode           |  |
| Important Don't use Stuff like CTRL + C this will crash Putty |                              |  |

| Expert Use Stuff                                                    |                                            |  |
|---------------------------------------------------------------------|--------------------------------------------|--|
| grep -rnw -e "Searchword" *                                         | Search in Current Directory                |  |
| <pre>scp -C ssh-username@ssh-hos-<br/>t:/path/to/file .</pre>       | Download File over SSH from<br>an Server   |  |
| wget url                                                            | Download File over http/https              |  |
| alias new-commandname="C-ommand"                                    | Create an Alias for the Current<br>Session |  |
| clear                                                               | Clears the Terminal                        |  |
| history                                                             | Shows the History of<br>Commands           |  |
| Important If you want an Alias working every time you loging in you |                                            |  |

| Expert Use Stuff                                                    |                                          |  |
|---------------------------------------------------------------------|------------------------------------------|--|
| grep -rnw -e "Searchword" *                                         | Search in Current Directory              |  |
| <pre>scp -C ssh-username@ssh-hos-<br/>t:/path/to/file .</pre>       | Download File over SSH from<br>an Server |  |
| Important If you want an Alias working every time you loging in you |                                          |  |

need to add it in the .bashrc file

**Important** If you want an Alias working every time you loging in you need to add it in the **.bashrc** file

| Expert Use Stuff                                              |                                          |
|---------------------------------------------------------------|------------------------------------------|
| grep -rnw -e "Searchword" *                                   | Search in Current Directory              |
| <pre>scp -C ssh-username@ssh-hos-<br/>t:/path/to/file .</pre> | Download File over SSH from<br>an Server |
| wget url                                                      | Download File over http/https            |
| alias new-commandname="C-ommand"                              | Create an Alias for the Current Session  |
| clear                                                         |                                          |

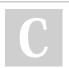

By **pmlw** cheatography.com/pmlw/

Not published yet. Last updated 25th March, 2020. Page 1 of 1. Sponsored by **CrosswordCheats.com**Learn to solve cryptic crosswords!
http://crosswordcheats.com